## iCUBE 구매자재 (자재관리) 업무 메뉴얼

2018. PS구축부

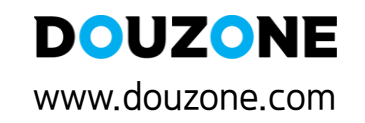

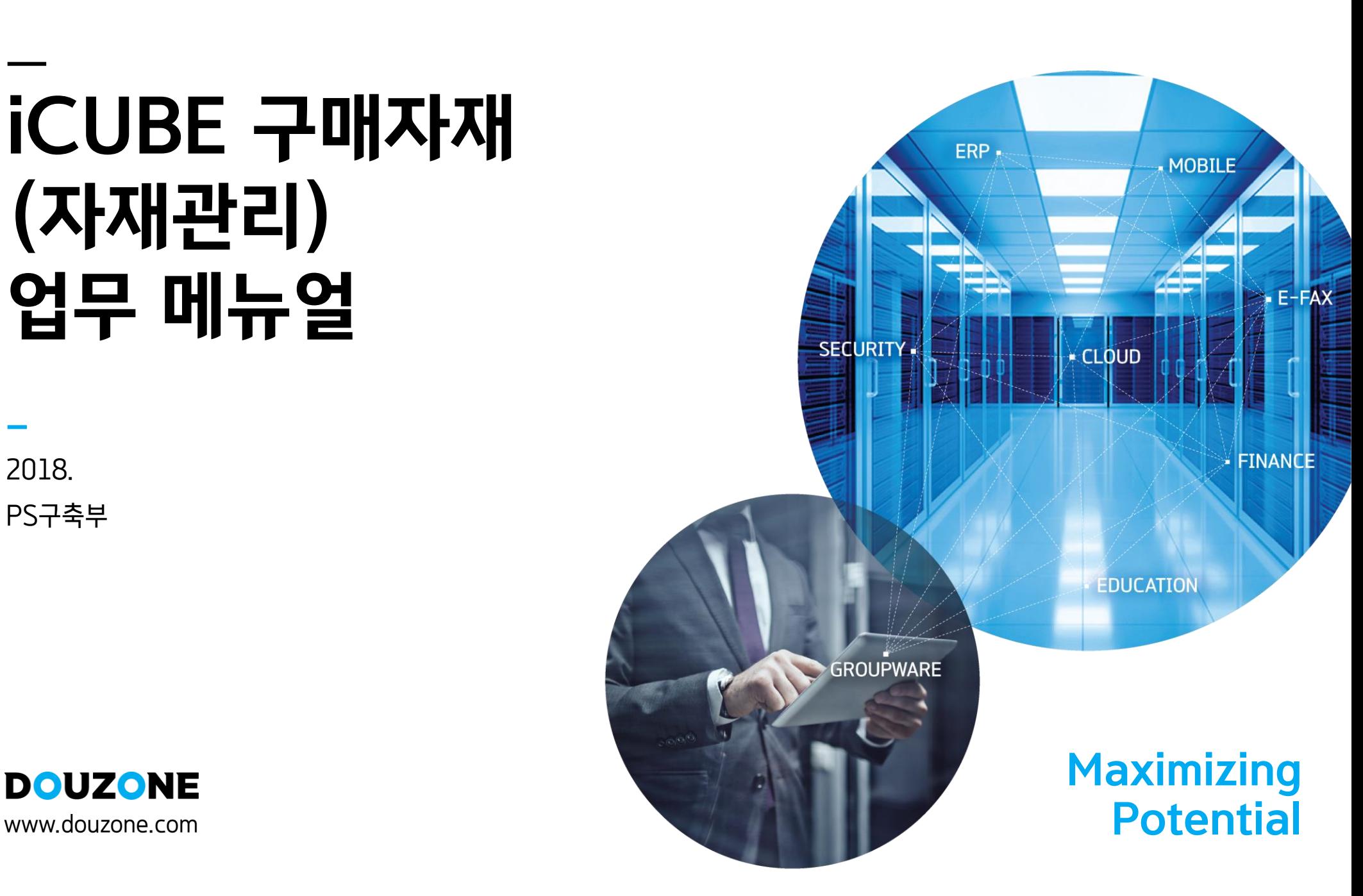

#### 1.1 시스템 환경설정

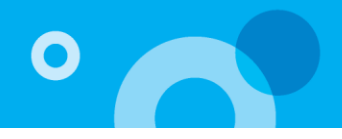

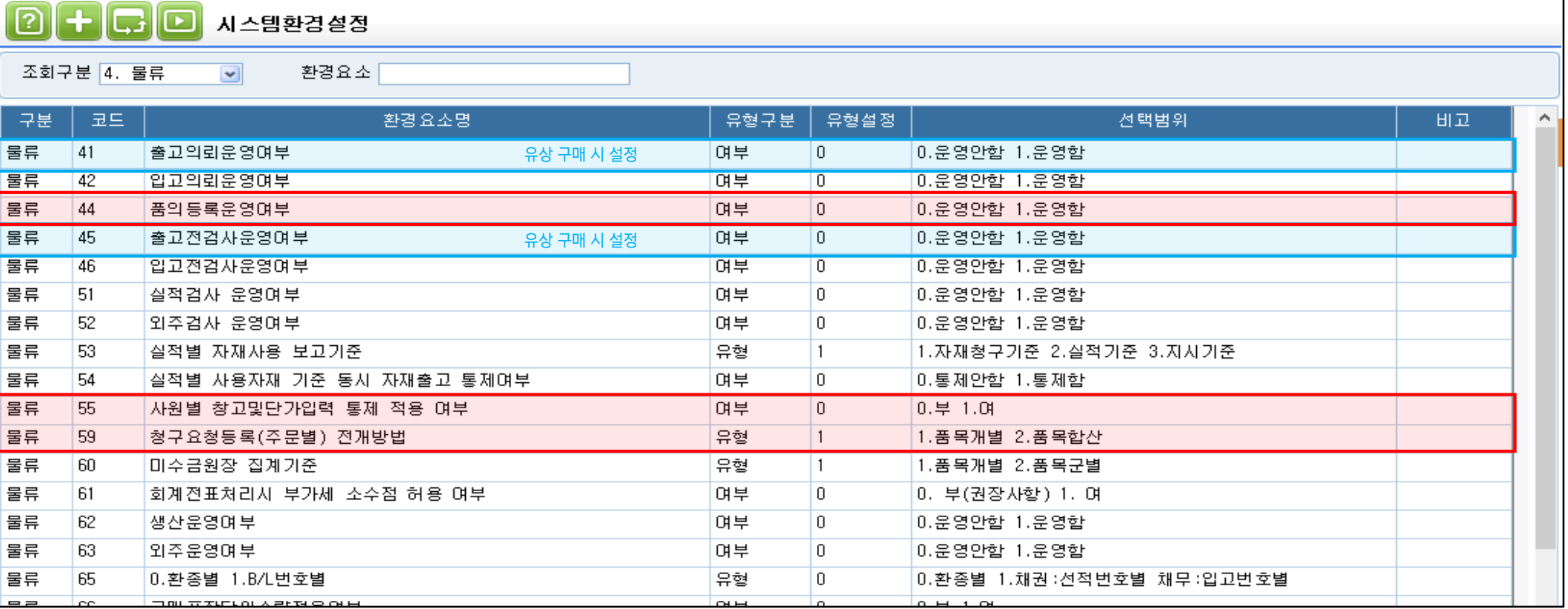

회사에서 사용할 기본 시스템 환경설정을 하는 메뉴로 설정 후 로그아웃 후 재 로그인시 반영됨.

1) 44. 품의등록운영여부

- 0.운영안함 : 청구품의등록을 사용하지 않을 경우 선택, 발주등록에서[청구적용]으로 청구요청등록 건이 바로 조회, 적용

- 1.운영함 : 발주등록에서 [품의적용] 으로 청구품의등록 건 중 승인된 품의내역을 조회, 적용하여 발주등록 하고자 하는 경우 적용

2) 55. 사원별 창고및단가입력 통제 적용 여부

- 0.부 : 사원별 창고 및 단가입력 통제가 적용되지 않음

- 1.여 : 시스템관리>물류통제관리>사원별단가/창고/공정통제등록 메뉴에서 설정한 통제가 적용(사용가능 창고/단가조회여부, 단가수정여부 등)

3) 59. 청구요청등록(주문별) 전개방법 :

- 1.품목개별 : 여러 주문 건을 선택하여 청구 일괄전개 시 동일 품목이라도 산출된 대로 모두 청구요청

- 2.품목합산 : 여러 주문 건을 선택하여 청구 일괄전개 시 동일 품목이 산출된 경우, 합산하여 하나로 청구요청

#### 1.2 구매/생산관리 시스템통제 등록

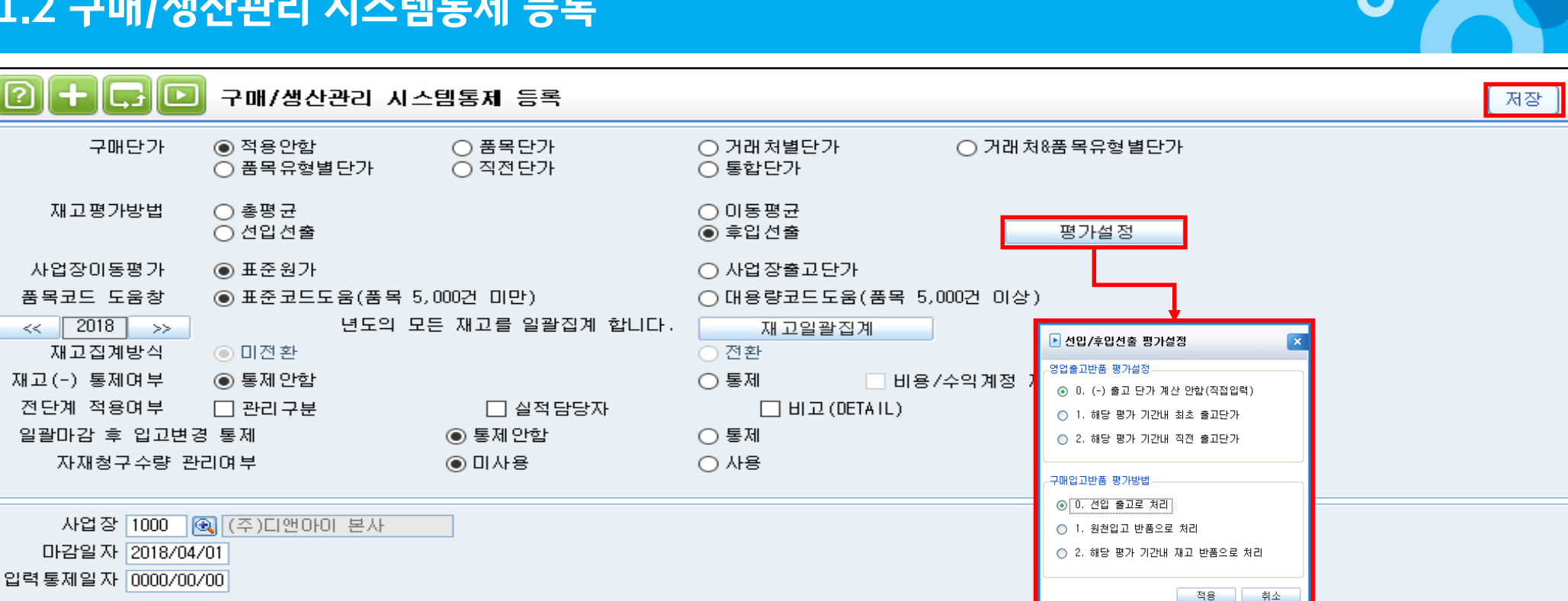

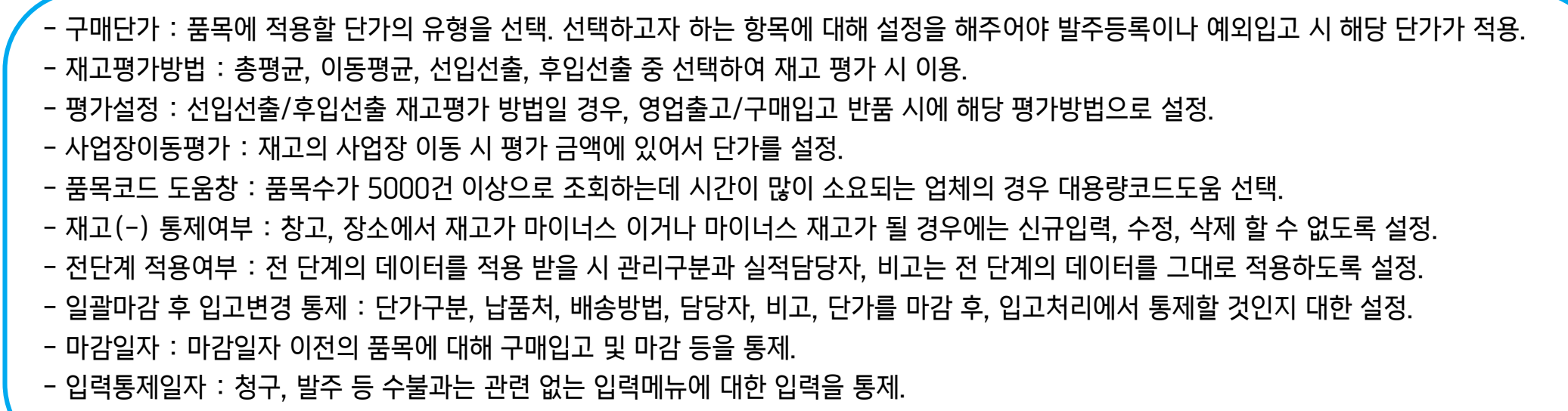

\* 사업장별 구매/생산관리의 전반적인 통제등록 후 반드시 저장버튼 클릭.

### 1.3 기초재고 / 채무등록

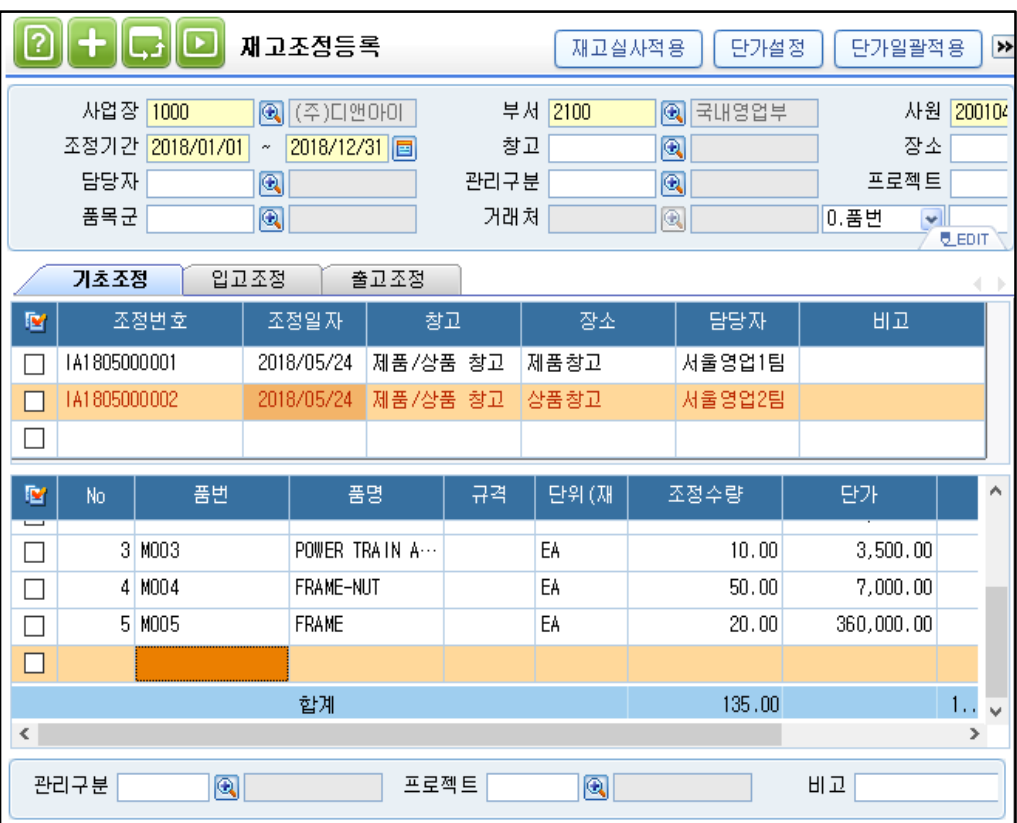

\* 구매/자재관리-재고조정등록-기초조정 탭에서 프로그램 도입 시 각 사업장에 속한 창고, 장소에 품목의 기초재고 수량, 단가 등록.

- 기초조정 탭에서 등록한 단가에 대해서는 재고평가의 기초단가에 자동 반영.
- 입고조정,출고조정 : 전산재고와 실물재고가 차이가 발생한 경우 이 둘의 재고를 동일하게 맞추는 작업 시 등록 하는 화면
- 재고실사적용 : 재고실사를 통하여 전산재고와 실물재고 차이를 통하여 분석된 차이수량을 재고조정 정보에 반영 할 경우 적용
- 조정일자 : 프로그램 도입 시 기초재고, 수량을 반영하는 기준일. (재고조정(일괄등록) EXCEL IMPORT 작업 가능)

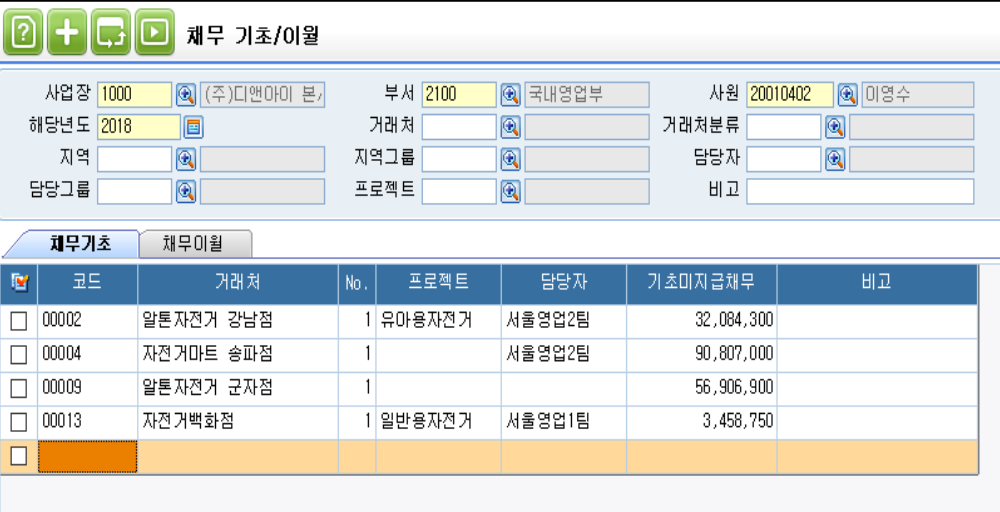

183, 256, 950

O

#### \* 각 사업장 별로 채무에 대한 기초정보를 등록하고, 차기 년도로 채무를 이월 시 사용.

- 채무기초 : 채무기초는 시스템 도입초기 채무를 입력할 때 사용.
- 채무이월 : 해당년도의 채무 잔액을 차기 년도로 이월 시 잔액을 조회 가능.

#### 1.4 회계연결계정과목등록\_ICUBE

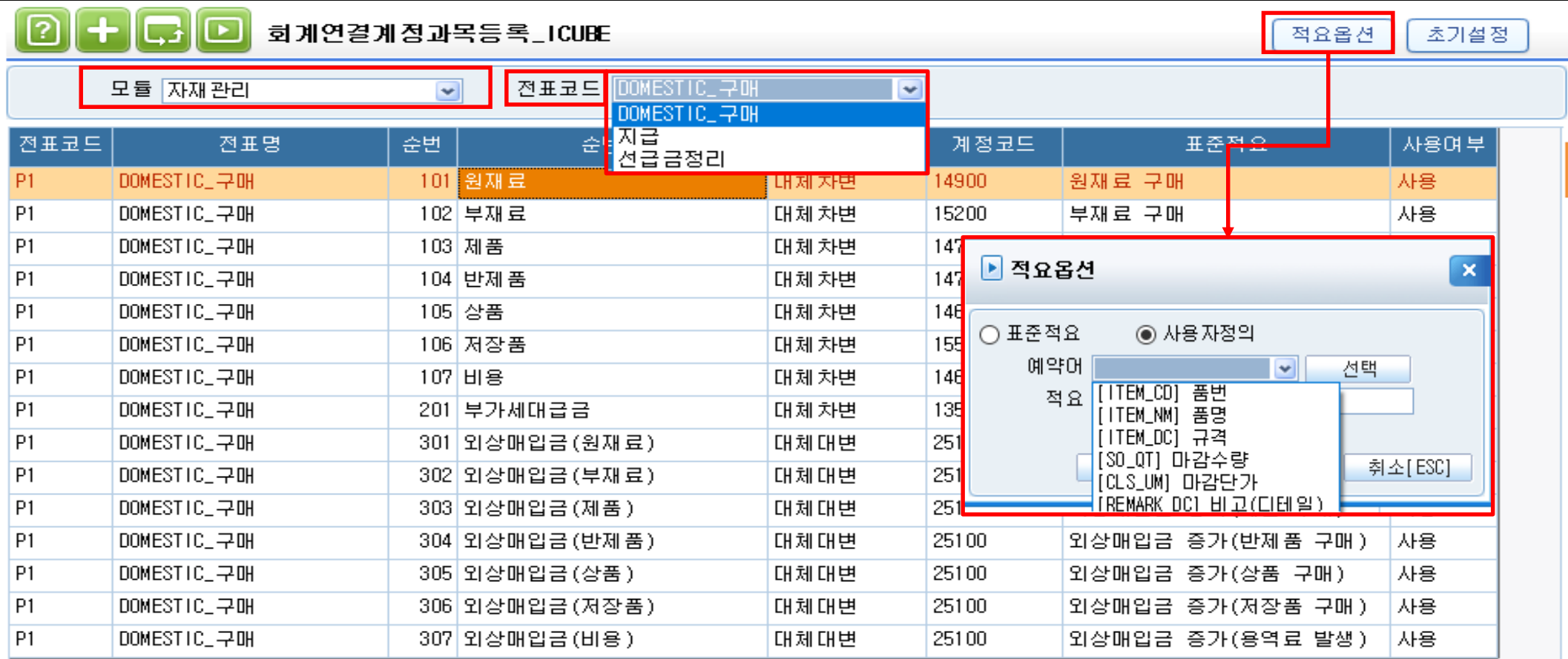

- 영업, 구매/자재, 무역, 생산모듈에서 회계모듈로의 전표생성을 위하여 계정과목을 설정

1) 프로그램 처음 사용 시에 모듈과 전표코드를 선택하고 <초기설정>을 눌러서 셋팅하며 계정코드, 표준적요는 변경 가능함(회계팀과 상의) 단, 프로그램 사용 도중 <초기설정>을 누르면 프로그램에서 제공하는 기본 디폴트 계정으로 변경

2) 항목설명

> 계정코드: 코드도움으로 주로 발생될 계정을 설정. 항목에 대해서 계정은 1:1로 처리 프로그램 사용 중 계정과목 코드를 변경했다면 변경 이후에 전표처리 된 내역부터 반영 > 표준적요: 회계처리 시 표준적요란의 적요가 회계모듈 [전표입력]의 적요란으로 반영 \* 적요옵션을 통해 사용자 정의 적요코드 반영 가능(품번, 품명, 규격 외)

O

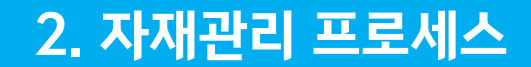

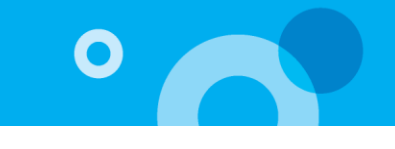

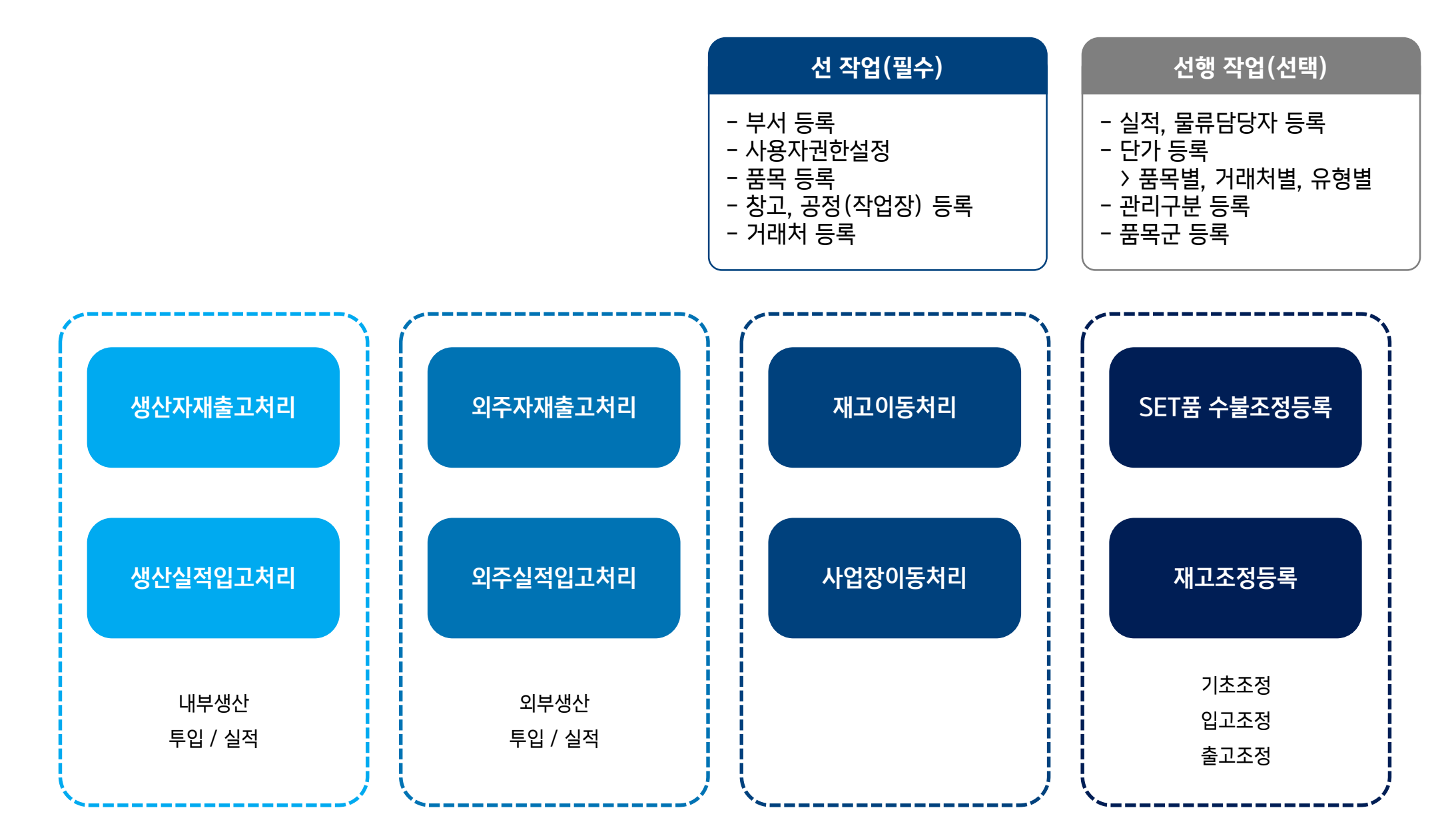

#### 3.1 생산자재출고처리

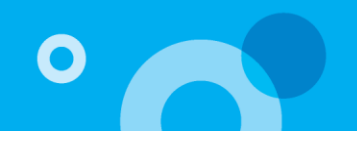

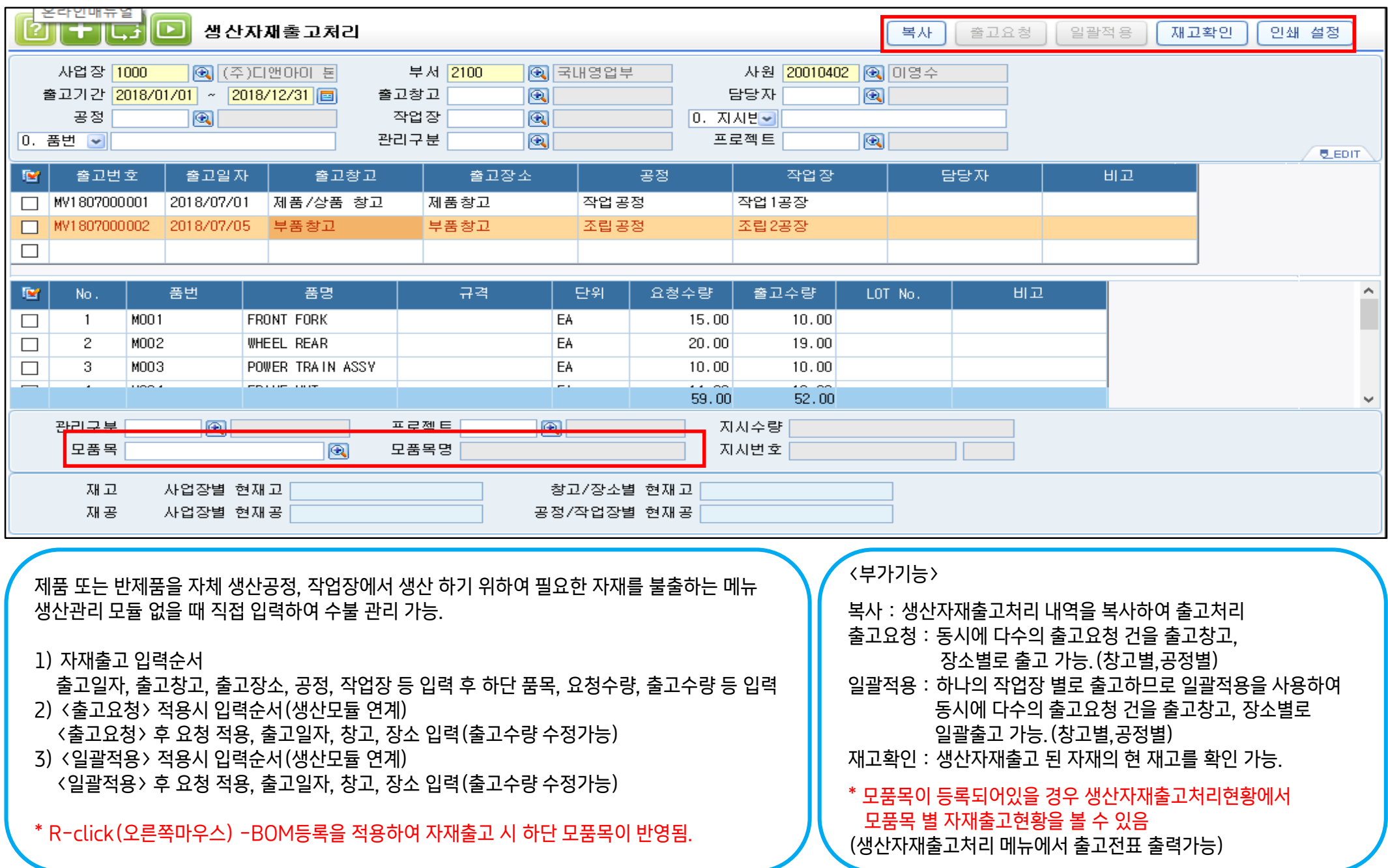

#### 3.2 외주자재출고처리

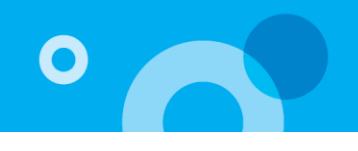

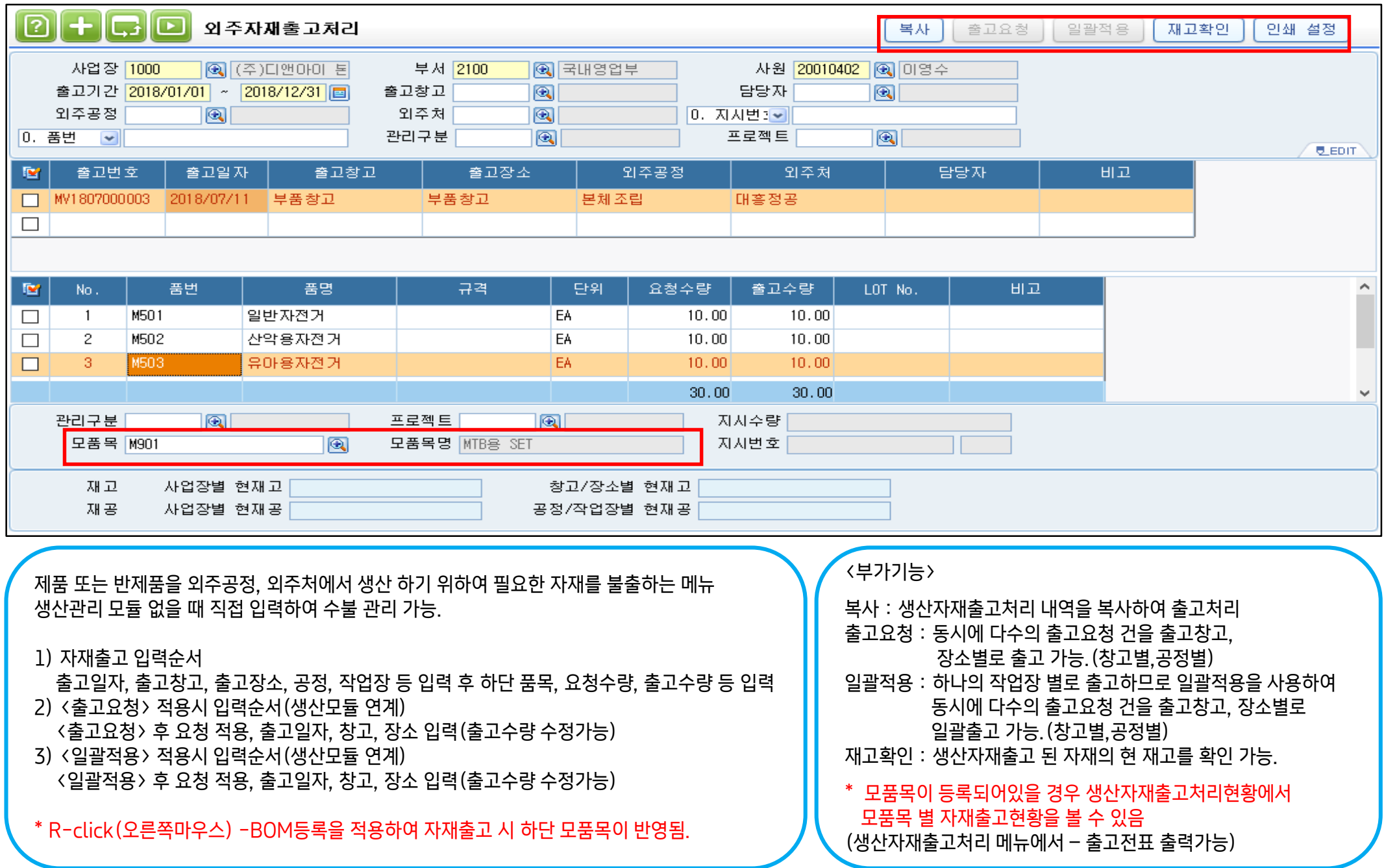

#### 3.3 재고이동처리

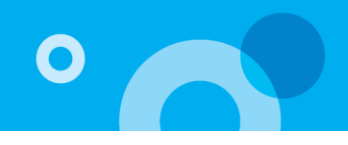

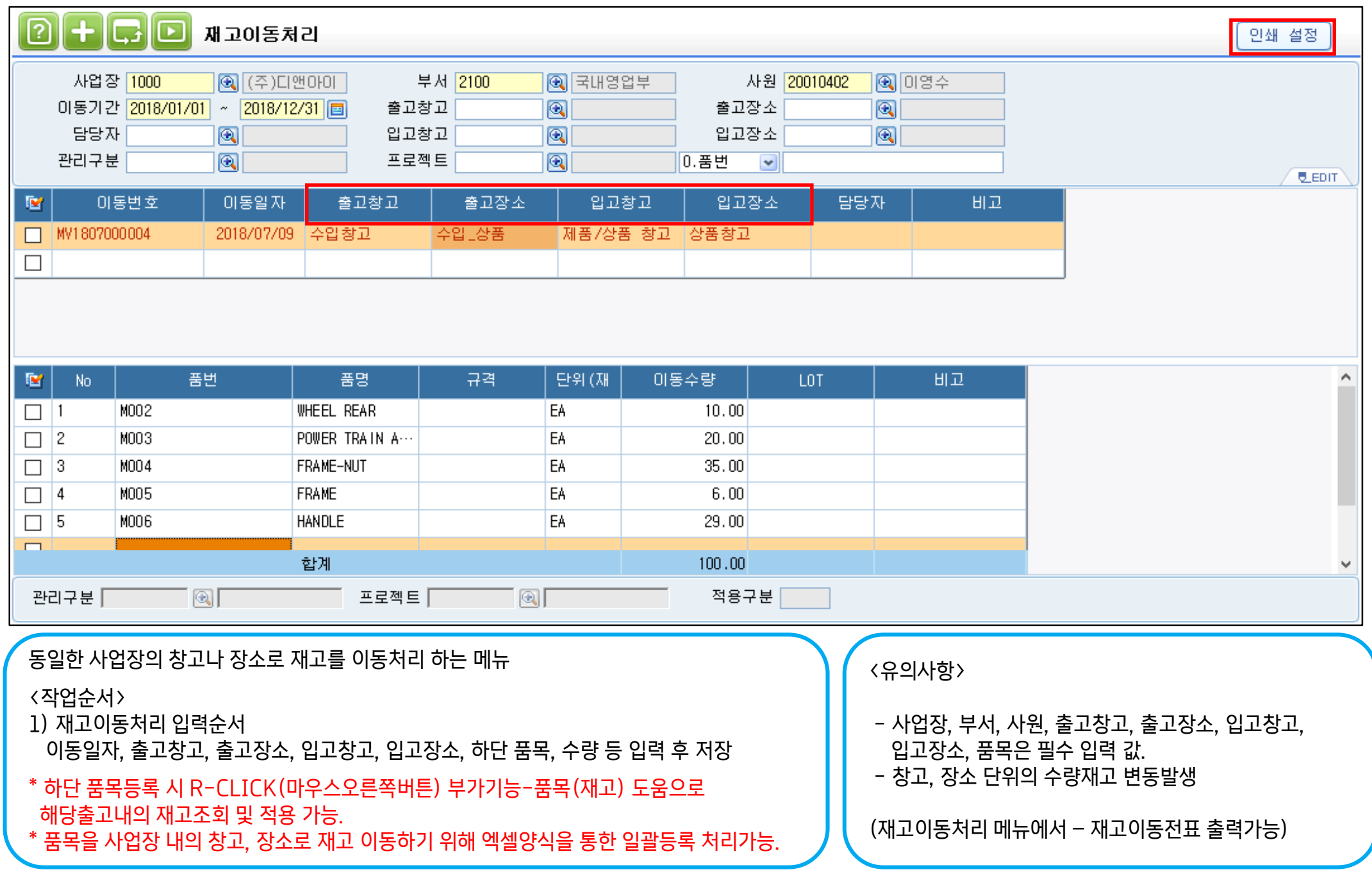

#### 3.4 사업장이동처리

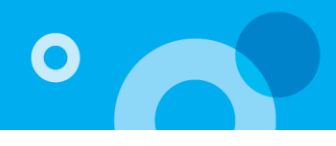

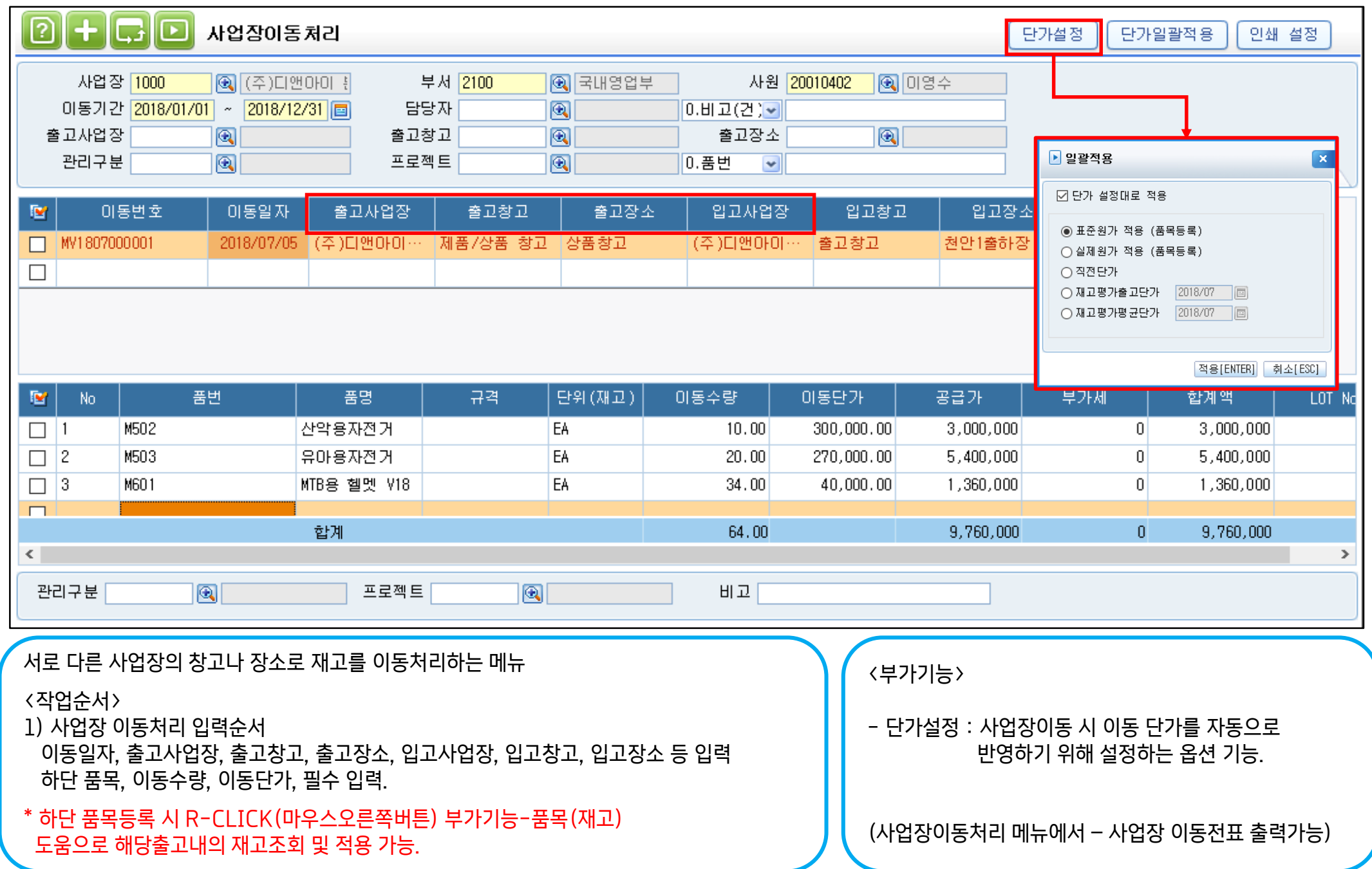

#### 3.5 재고조정등록

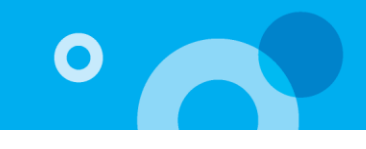

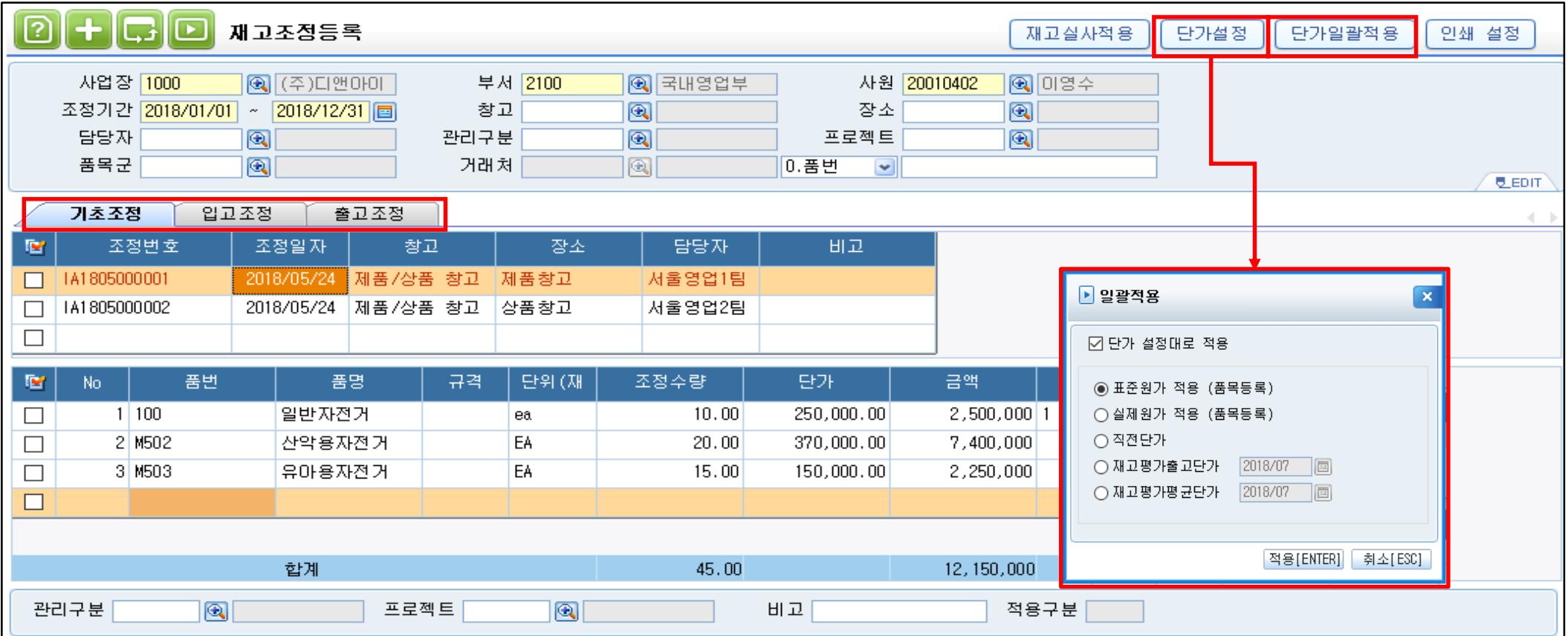

재고와 관련하여 조정(기초,증가,감소)이 필요할 경우 등록하는 메뉴. - 기초조정 : 프로그램 처음 도입한 후 기초재고를 등록. - 입고조정 : 전산재고와 실물재고가 차이가 발생한 경우 재고를 동일하게 맞추는 작업 시 등록 샘플이나 견본 등 입고작업 시 조정등록. 단가 중요 - 출고조정 : 전산재고와 실물재고가 차이가 발생한 경우 재고를 동일하게 맞추는 작업 시 등록 샘플, 견본, 파손, 폐기, 자가사용(연구소)등 출고작업 시 조정등록 \* 시스템 도입 초기 기초수량을 입력하거나 시스템가동 중 전산재고와 실물재고의 수량을 일치시키기 위한 재고조정을 엑셀양식을 통해 일괄등록 처리가능. <부가기능> - 재고실사적용 : 재고실사를 통하여 전산재고와 실물재고의 차이를 분석하여 차이수량을 재고조정 정보에 반영하고자 할 경우 적용 . <재고실사등록>입력 후 사용가능 - 단가설정 : 재고조정 데이터 입력 시 조정단가를 자동으로 반영하기 위하여 설정. <단가일괄적용>을 통해 단가와 금액 변경 가능 - 관리구분 : 조정품목에 대해 관리구분(폐기, 샘플, 견본 등)을 등록하여 관리 가능. 재고평가 후, 재고조정내역에 따라 회계에서 직접 타 계정분개 필요

#### 3.6 SET품 수불조정 등록

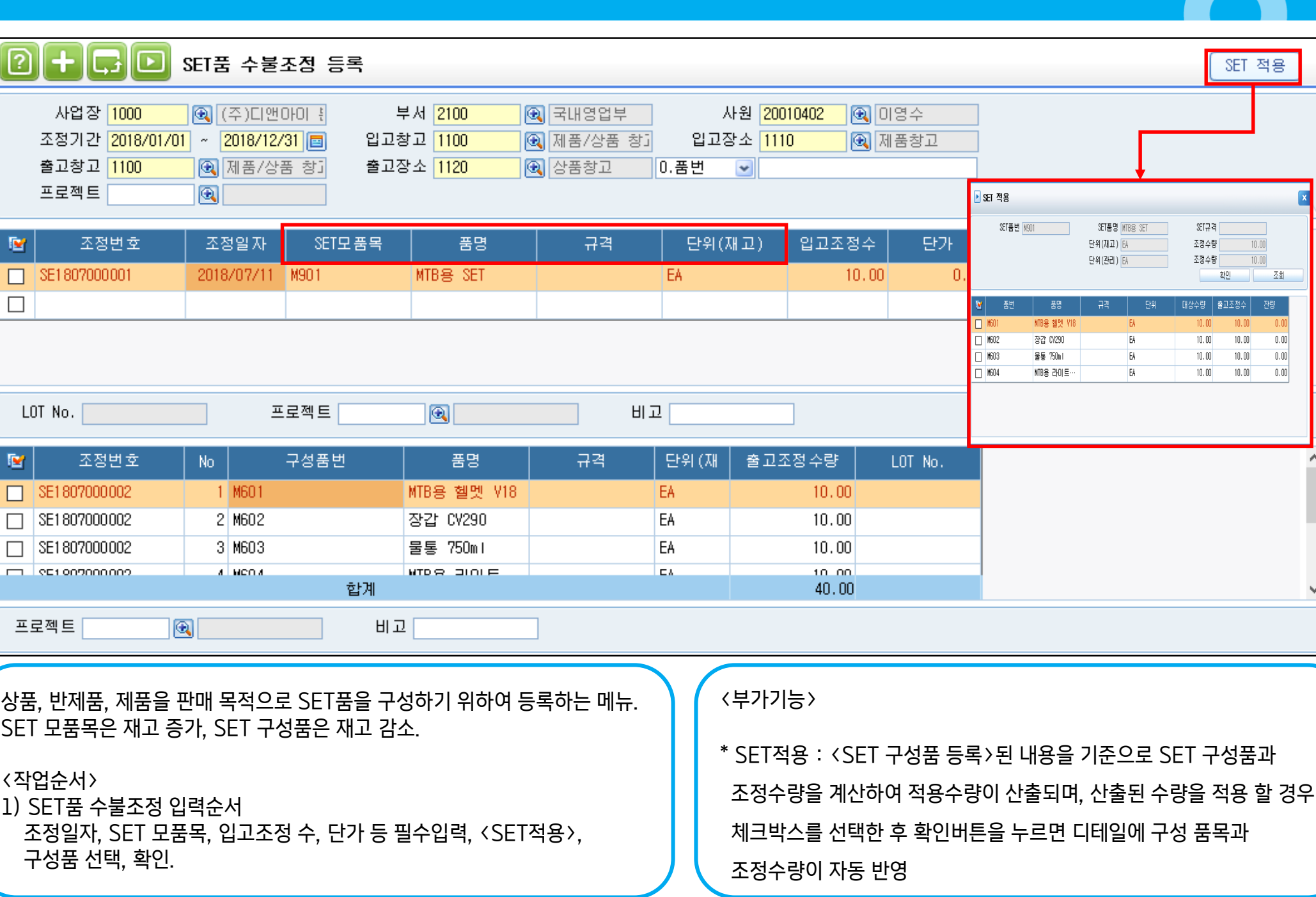

 $\prec$ 

 $\bullet$ 

#### 3.7 생산실적입고처리

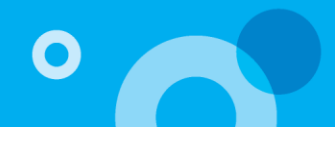

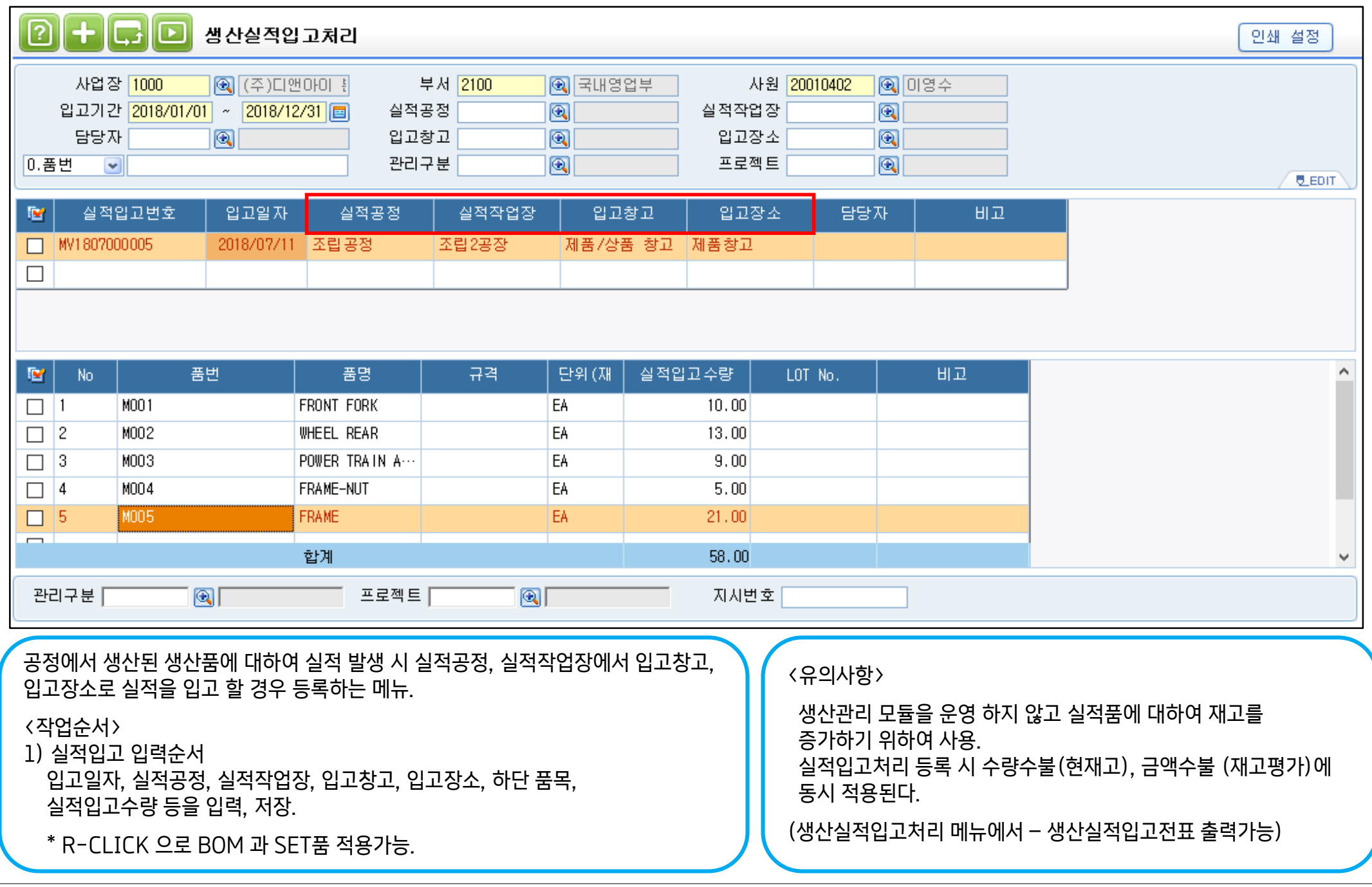

#### 3.8 외주실적입고처리

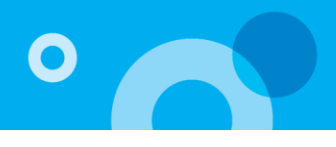

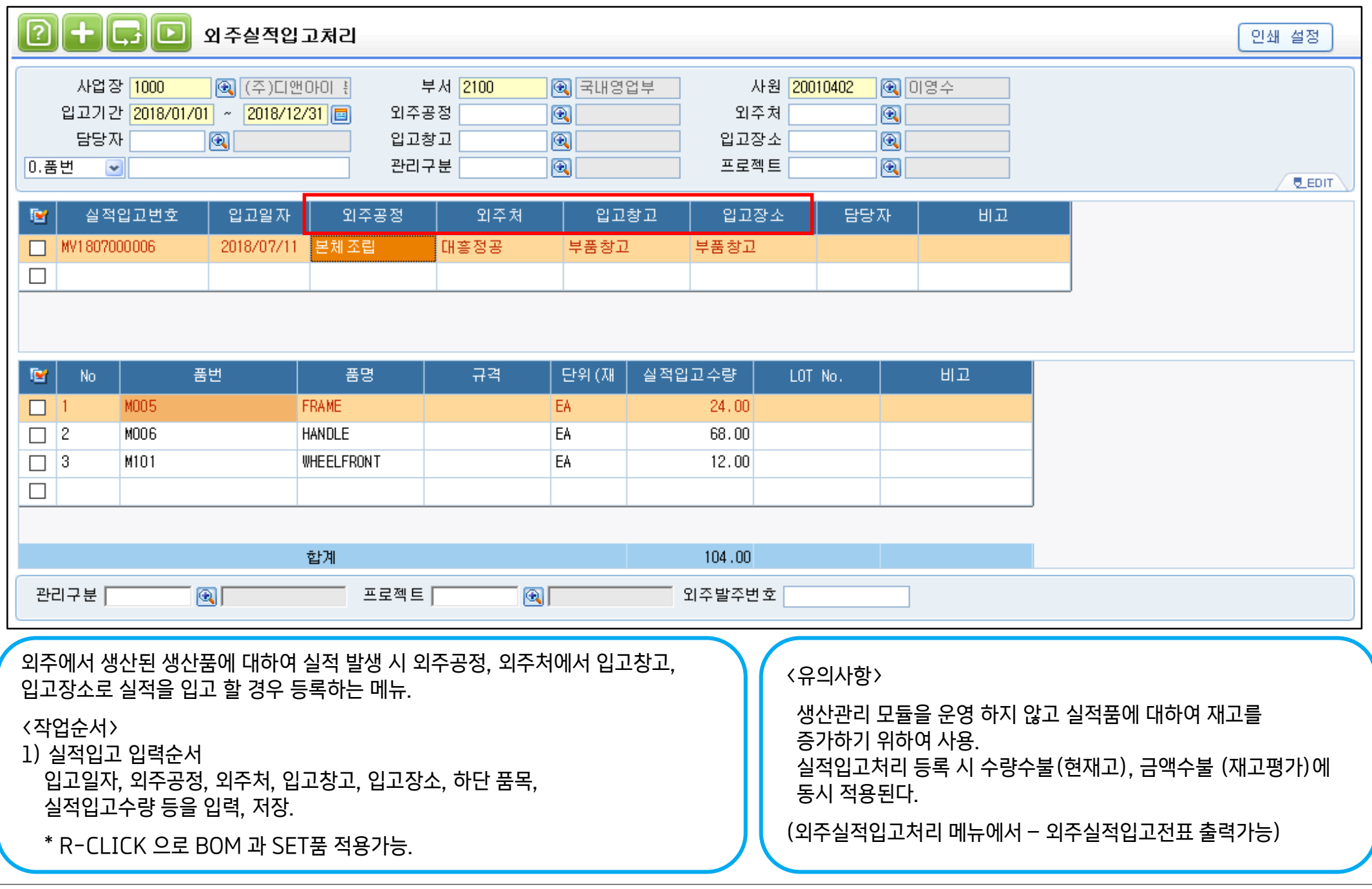

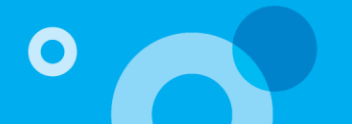

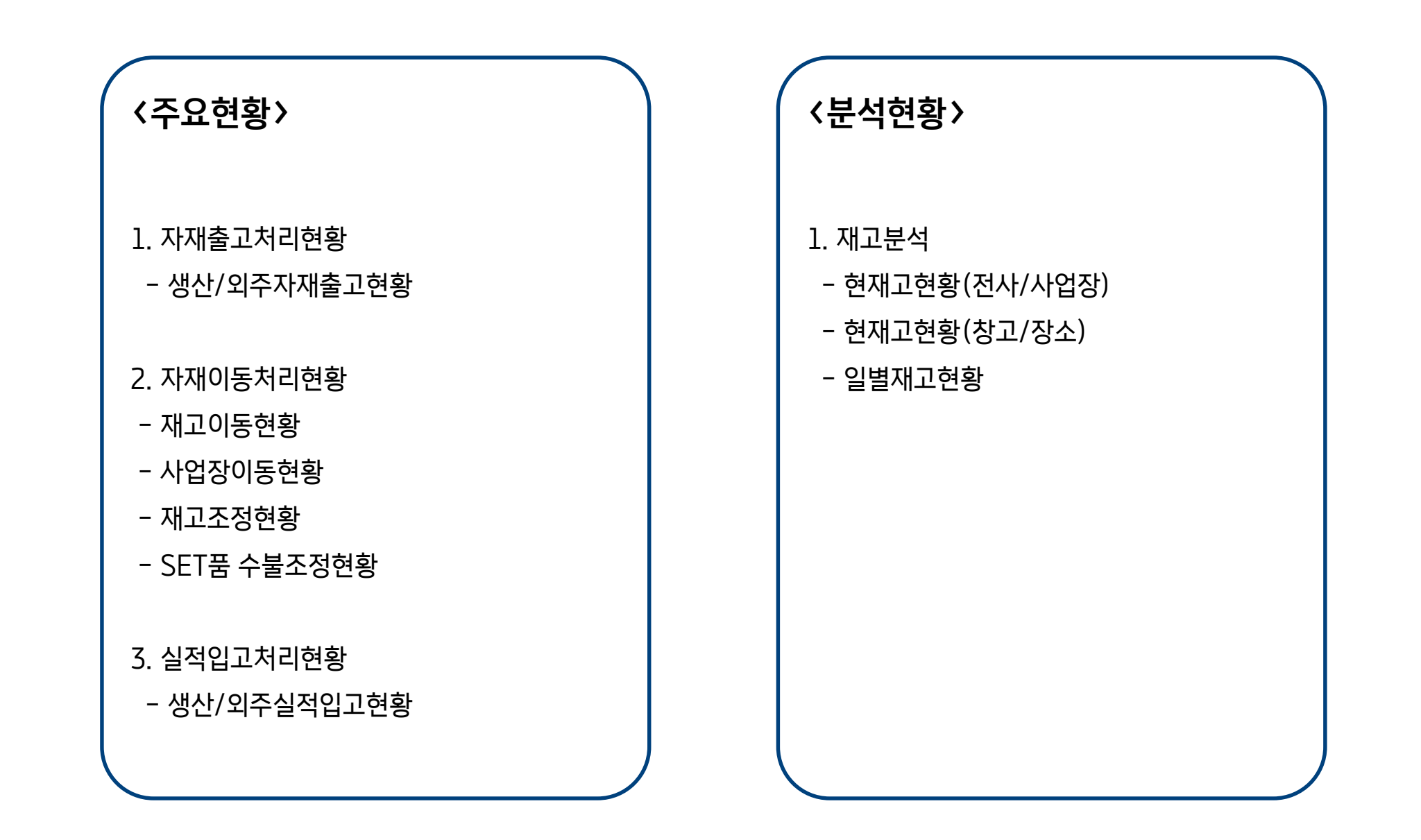

# 감사합니다.

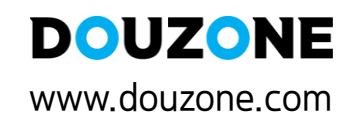

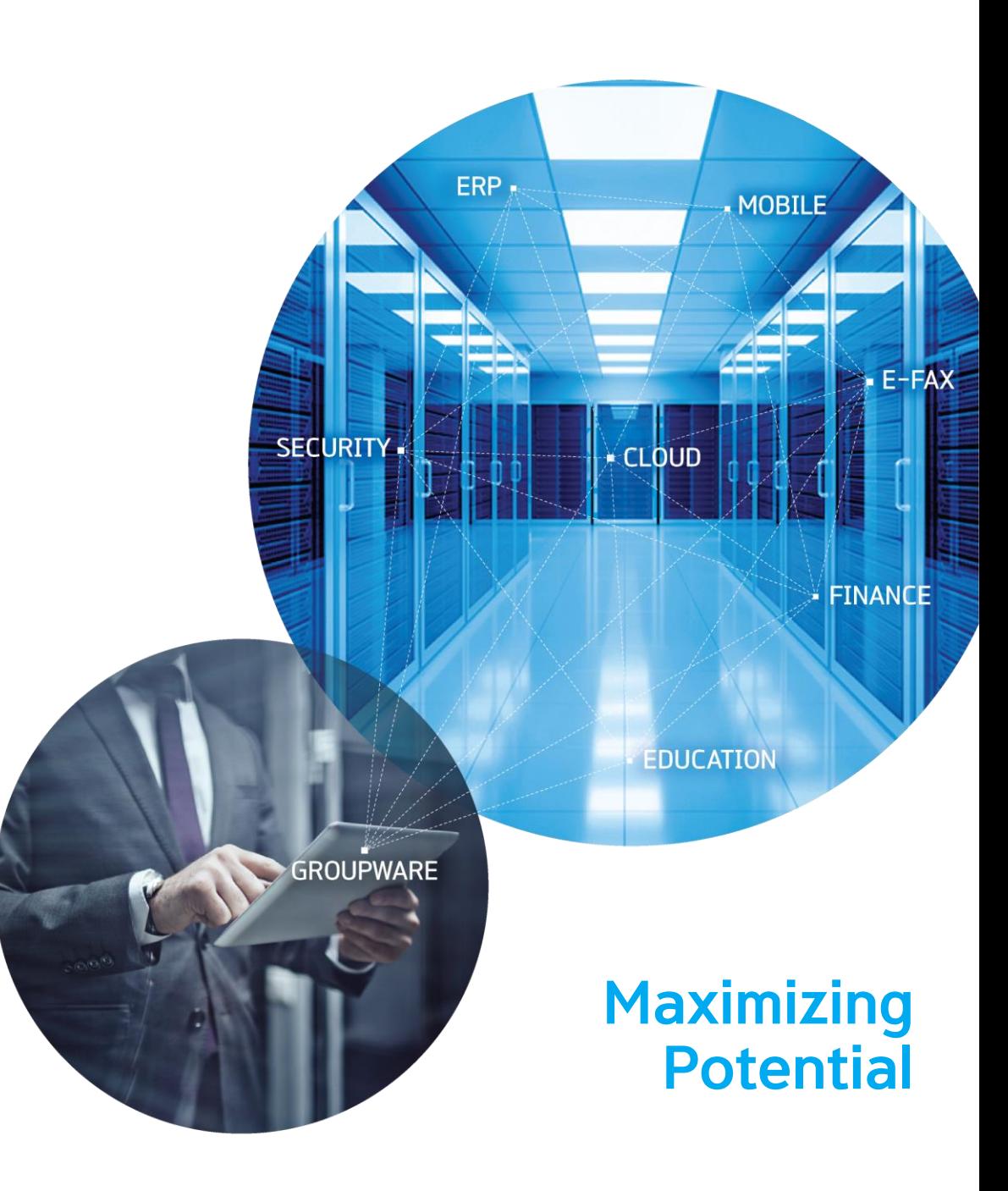